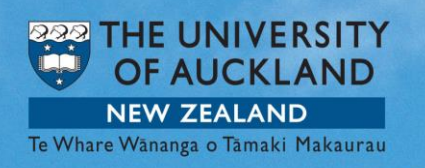

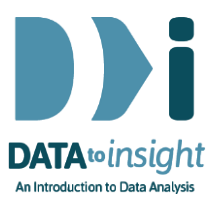

# Exercise: Time Series analysis for more than one series *(iNZight Lite version)*

This exercise will enable you to use iNZight to compare several series using Time Series analysis.

#### The skills addressed are:

- Use iNZight Lite to create a Time Series plot for more than one series.
- Use iNZight Lite to get several Time Series plots for different variables at the same time, to be able to compare them.

#### **INSTRUCTIONS**

Start iNZight Lite and import the AverageVisitorsQuarterly dataset into iNZight Lite using File > Dataset Examples and select Dataset Category: Future-Learn. Select AverageVisitorsQuarterly and click on Select Set.

## Comparing several series

In the previous exercise we only looked at the visitors from one country alone. Now we want to see the graphs for more than one, to be able to compare their visitor numbers.

To do this we need the Time Series window again.

- Click Advanced in the top menu
- Select Time Series.

First we'll compare visitors from Australia and the USA.

Select Australia and hold the Ctrl key on your keyboard while selecting USA

A Time Series plot will appear including the graphs for both Australia and the USA. On the right hand side you find the average Additive Seasonal effects for both countries (Additive as that is has been selected under Seasonal Pattern).

 As soon as 2 or more variables have been chosen the Plot Type options panel also changes. The default is Single graph (both series on the same graph) which is what we are looking at below.

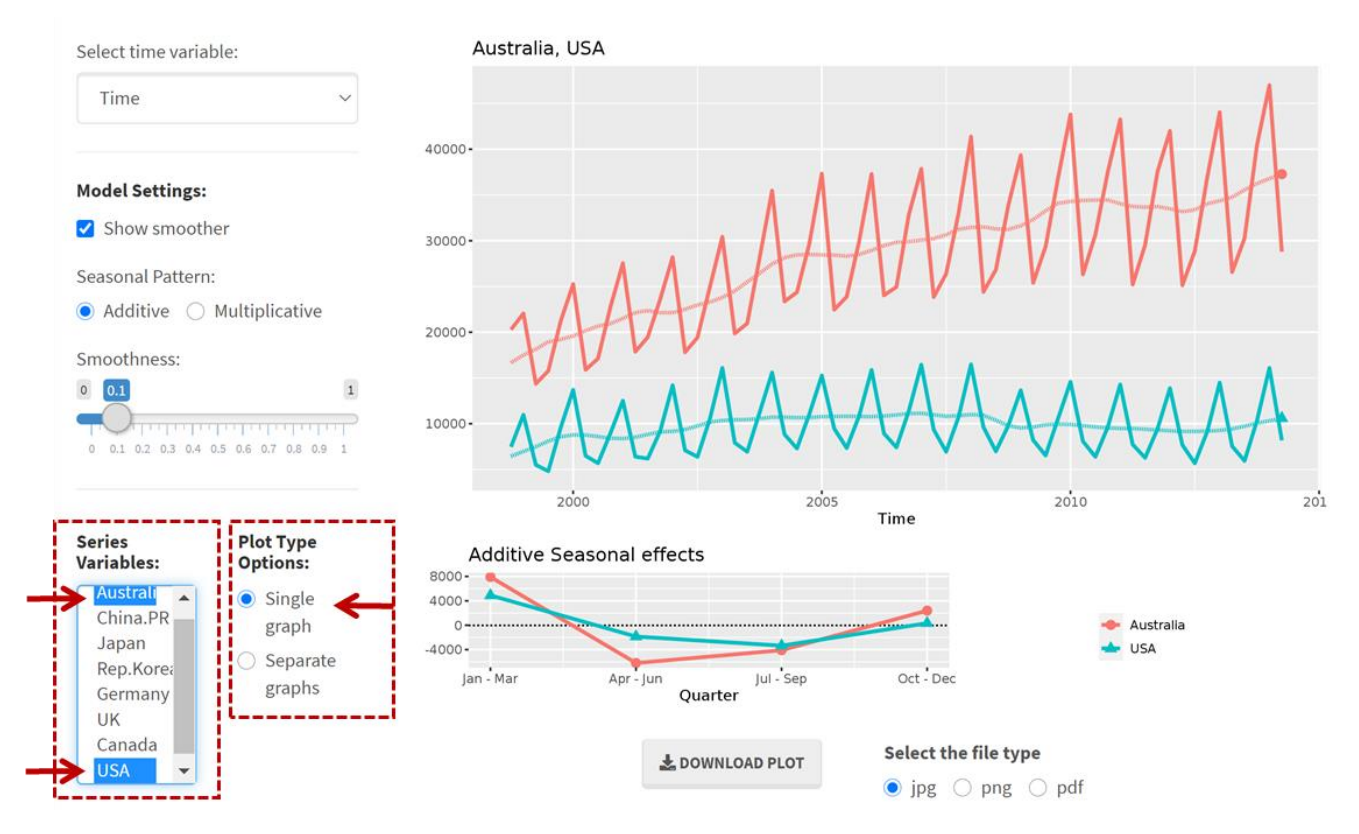

Now we want to make a comparison for all the offered countries.

Staying with Additive Seasonal Pattern and a Single Plot:

 Select all countries either using the Shift and Ctrl keys (or click into the box and Select All).

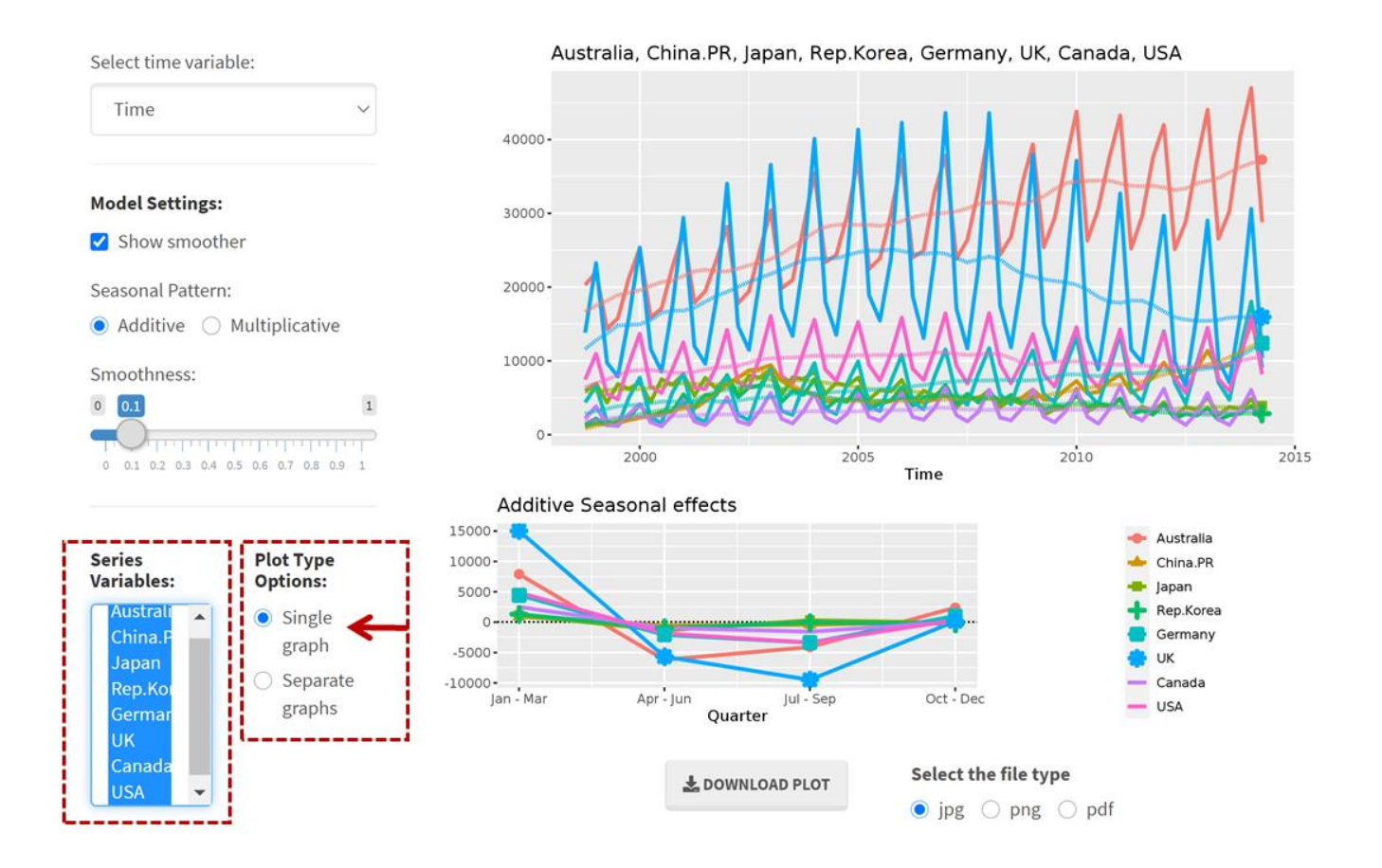

Even though the plot shows the graphs for all countries it is quite hard to make comparisons because the graphs are too close in the bottom part.

When the visitor arrival numbers were plotted in the video, the numbers from Australia were much bigger than those from anywhere else. Here with numbers of visitors currently in the country, the Australian figures are similar to the UK (at least until 2008 when the UK numbers started going down after the Global Financial Crisis).

What do you think might account for these differences (Australian "visitor arrivals" numbers much larger but "average visitor numbers in NZ" similar)?

To see the separate graphs, click the Plot Types option Separate graphs.

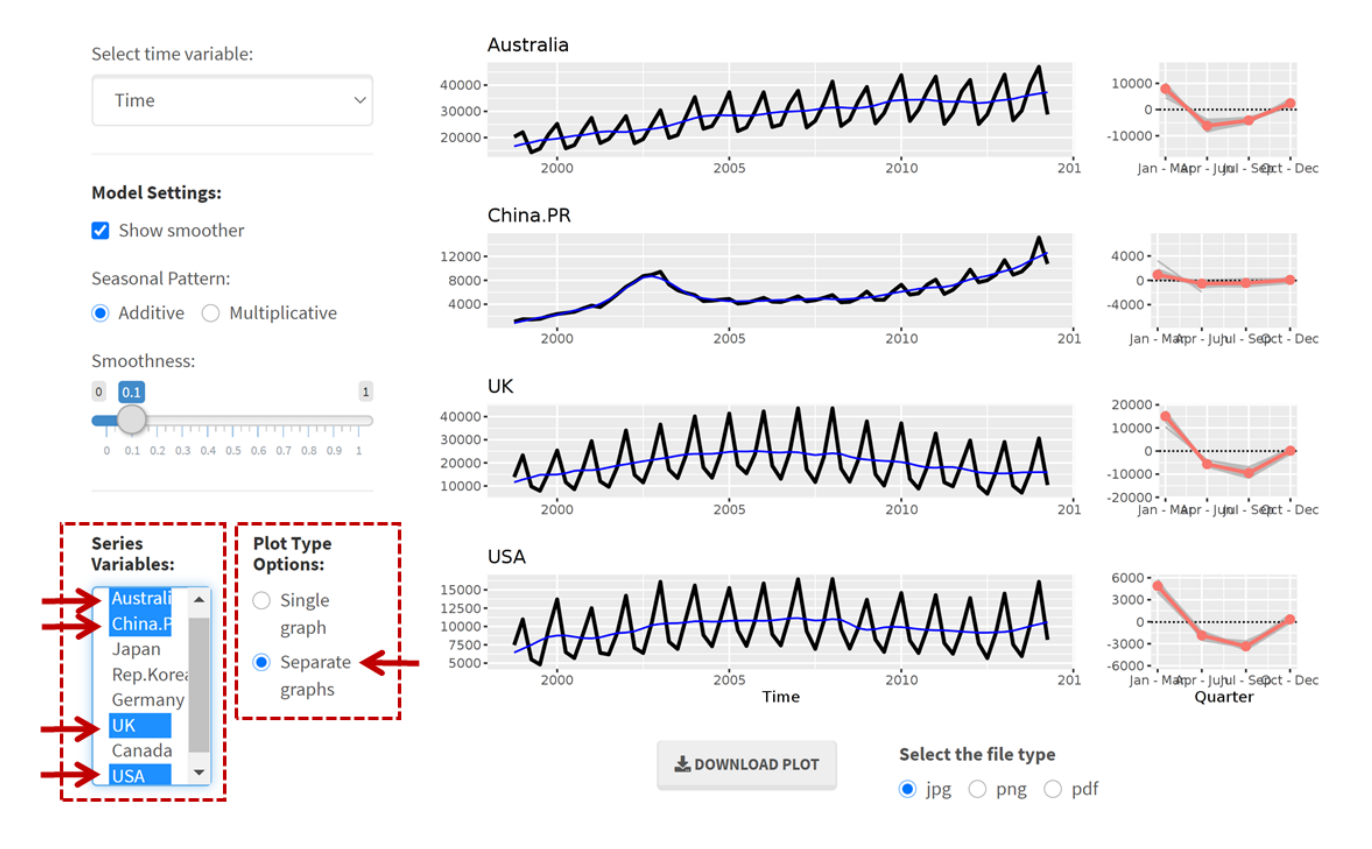

Here we have done this comparing Australia, China, the UK and USA. On the right side you have the Additive Seasonal Effects for each year in grey and the average in red.

If you have a problem with seeing the different lines it may help to enlarge the window.

### Explore (~5min)

Use the Single-graph and the Separate-graphs option to compare different countries. What similarities and differences do you see?

Post a comment if you discover anything interesting.